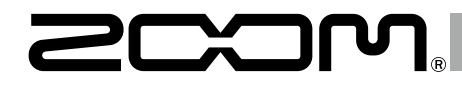

# I III I MultiTrack Field Recorder

**Version 2.0 Supplementary Manual**

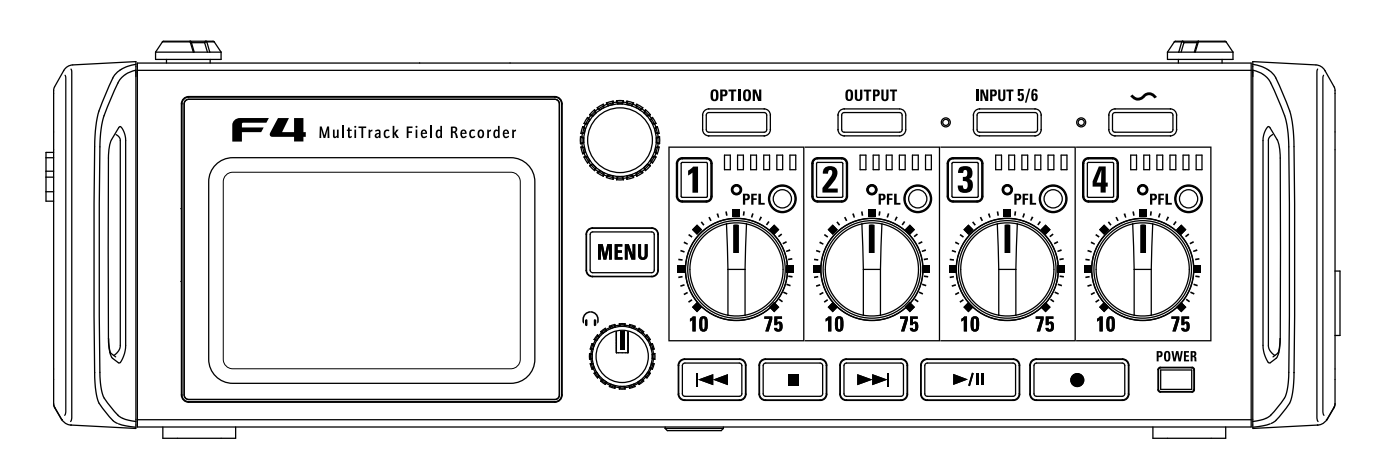

### © 2017 ZOOM CORPORATION

Copying or reprinting this manual in part or in whole without permission is prohibited.

### **Contents**

### **Functions added in Version 2.0**

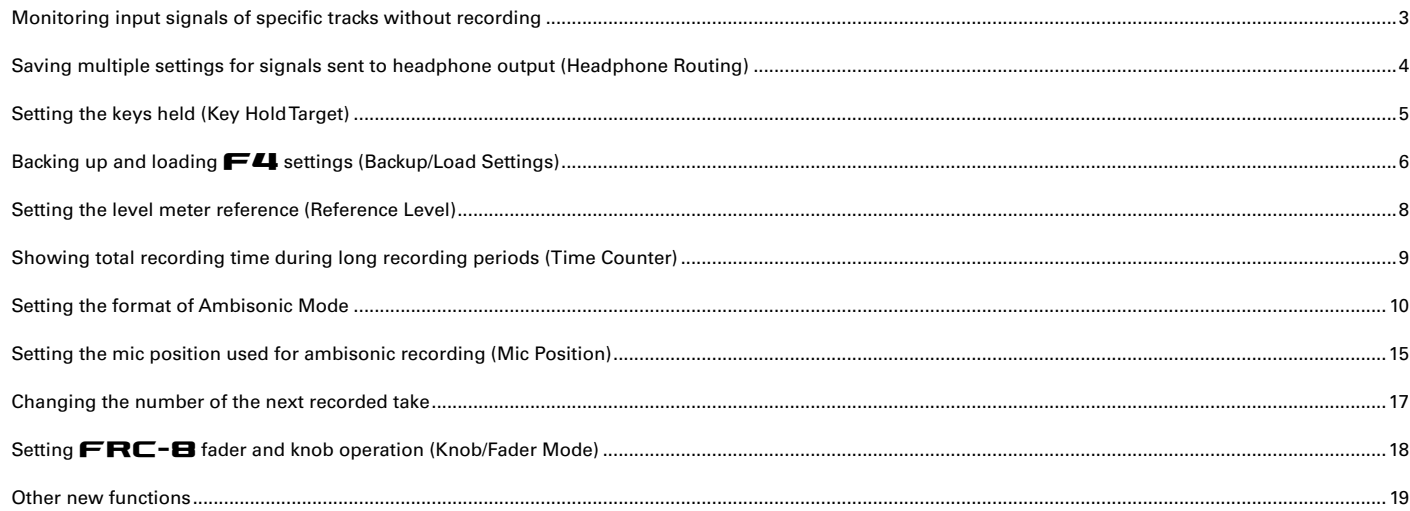

### <span id="page-2-0"></span>**Monitoring input signals of specific tracks without recording**

Even tracks that have not been set to record can be input to the PFL screen and their input sound monitored.

1. **Press the track key for the tracks that you want to monitor without recording so that their indicators become unlit.**

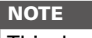

This does not change the signals output from MAIN OUT and SUB OUT.

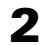

**2.** Press PFL on the tracks that you want to monitor.

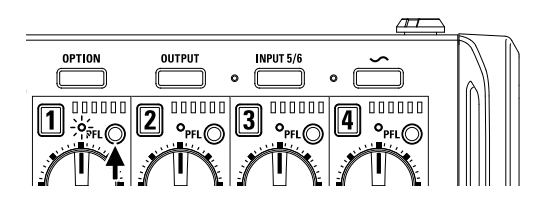

The selected track indicators will light orange, and the PFL screen will open.

"PFL" or "SOLO" appears at the top of the display, and you will be able to monitor the input signal with headphones.

**3.** Press MENU or PFL on a track that you were moni**toring. The PFL screen will close and the headphone monitoring sound will return to normal.**

Functions added in Version 2.0

n Version 2.0

### <span id="page-3-0"></span>**Saving multiple settings for signals sent to headphone output (Headphone Routing)**

You can edit and save up to 10 settings for signals sent to the headphone output.

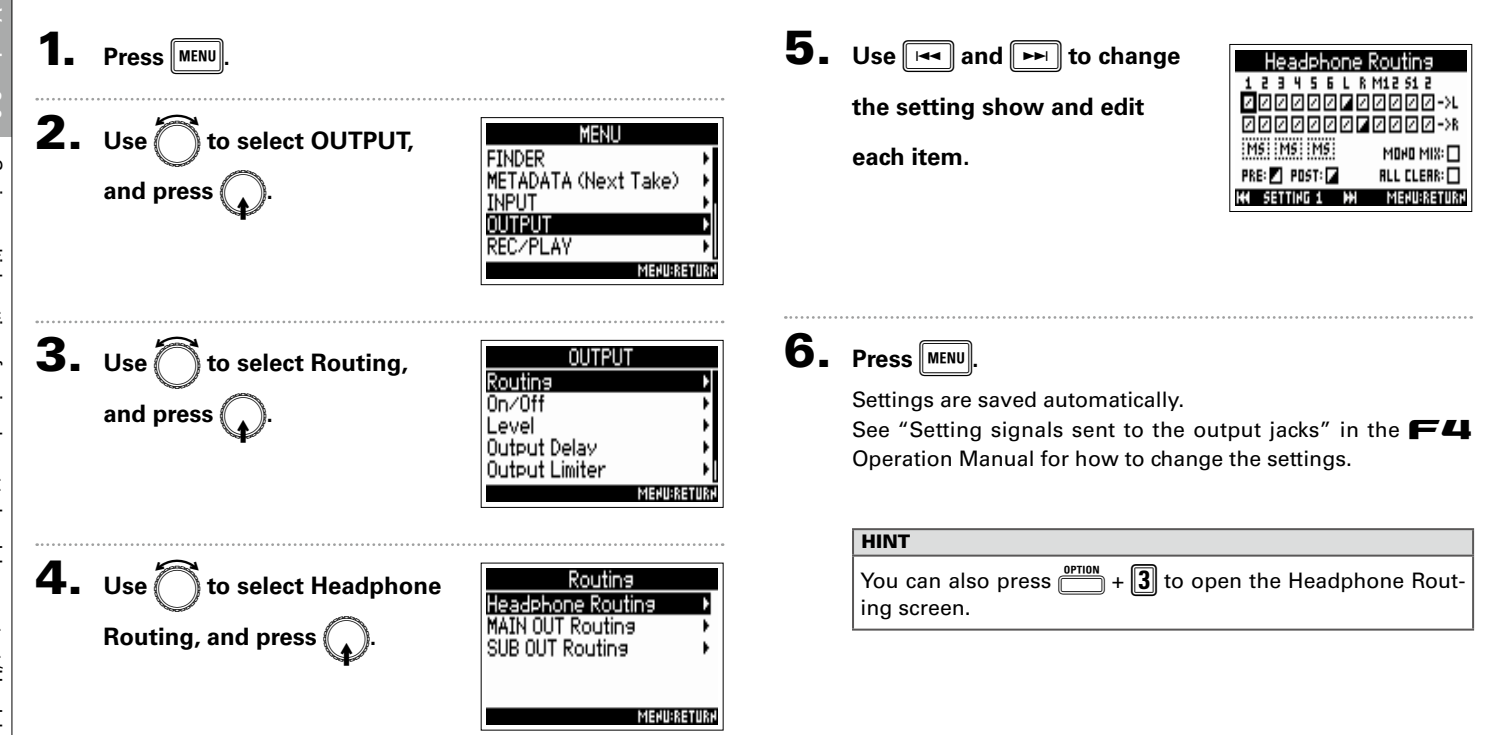

### <span id="page-4-0"></span>**Setting the keys held (Key Hold Target)**

Use the hold function to prevent misoperation during recording. Press  $\overline{\mathbb{P}}$  + PFL (1) (Track 1) to turn it on/off. Follow these instructions to set which keys are disabled by the hold function.

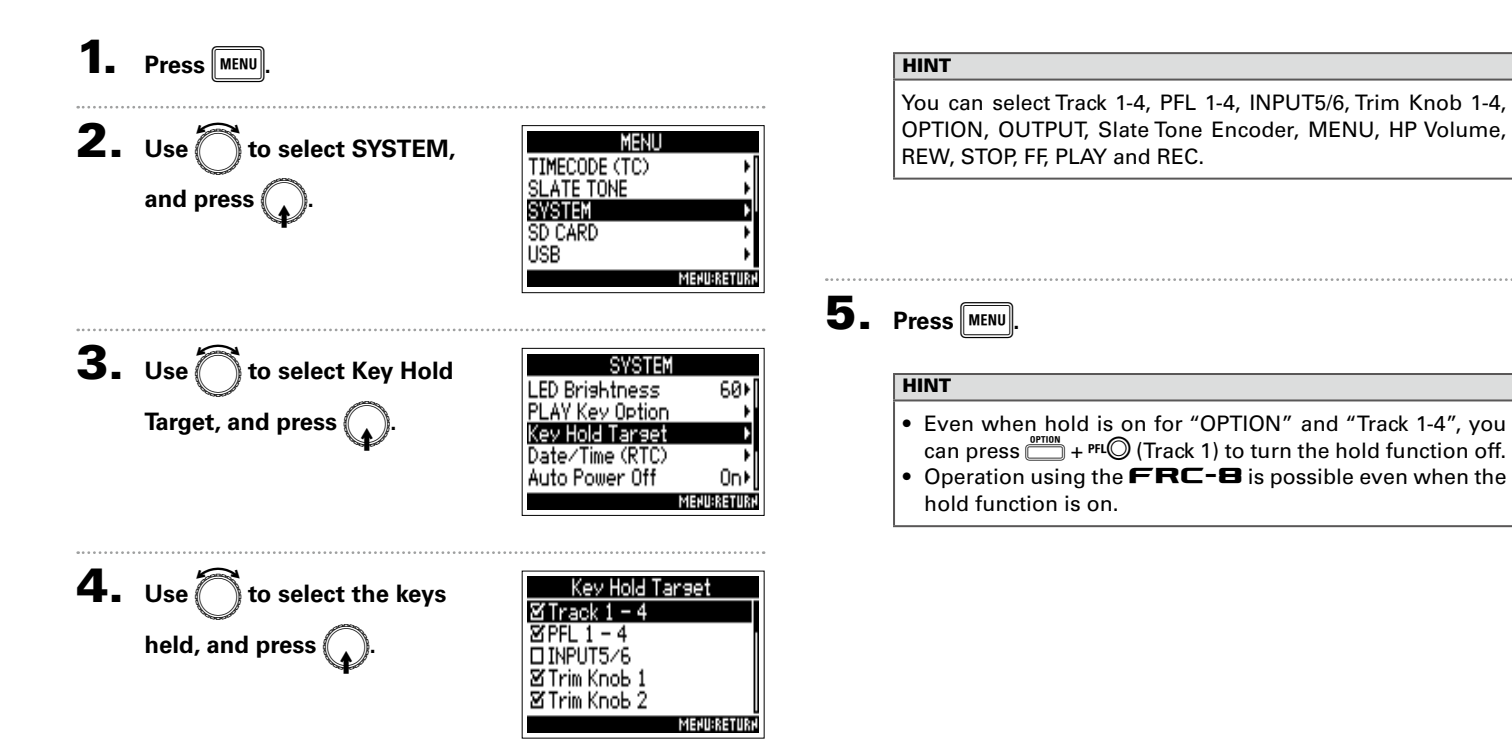

### <span id="page-5-0"></span>Backing up and loading  $F\blacktriangle\!\!\!\blacktriangleleft$  settings (Backup/Load Settings)

 **settings can be backed up to and loaded from SD cards.** 

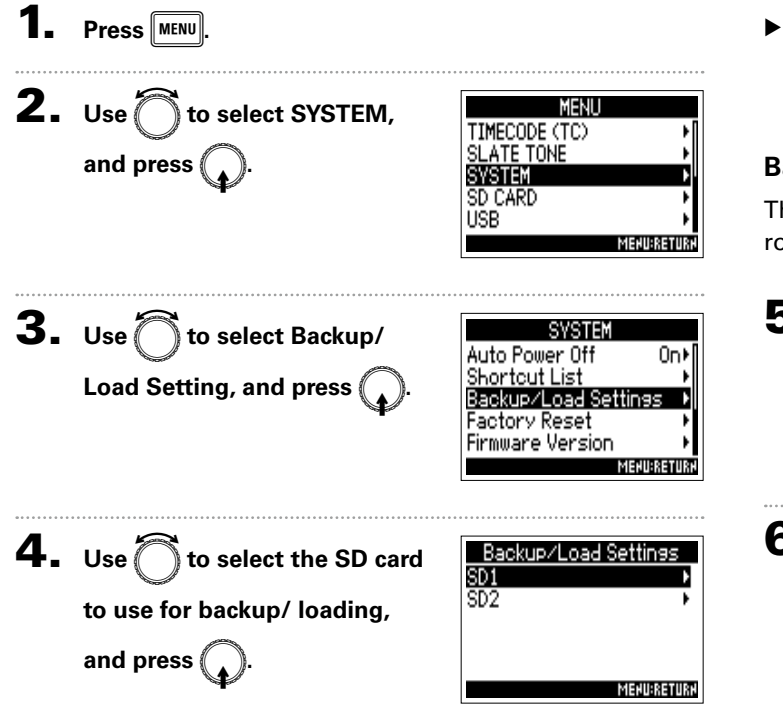

▶ Continue to one of the following procedures.

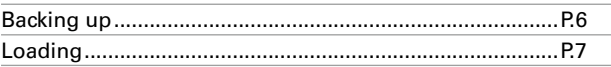

### **Backing up**

This saves a backup file to the "F4\_SETTINGS" folder in the root directory of the SD card.

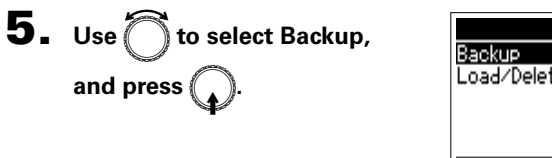

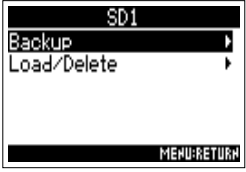

### 6. **Edit the name of the file saved.**

See "Character input screen" in the  $\blacktriangleright$  **41** Operation Manual for how to input characters.

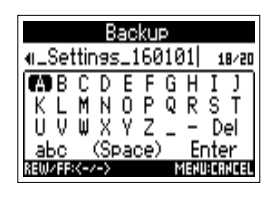

#### **HINT**

The extension of the saved backup file is " .ZSF" .

### **Loading**

You can load a backup file that is saved in the "F4\_SETTINGS" folder in the root directory of the SD card.

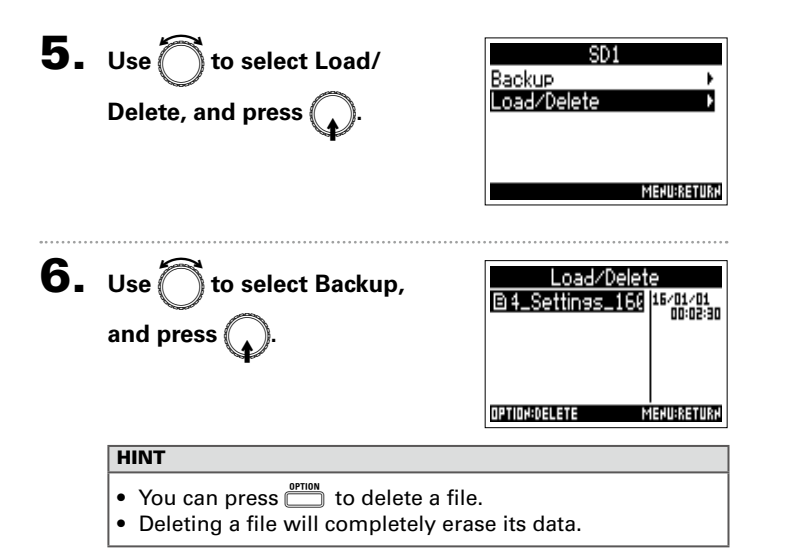

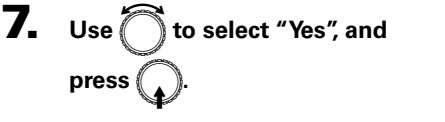

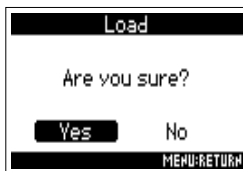

### <span id="page-7-0"></span>**Setting the level meter reference (Reference Level)**

Setting the level meter reference makes it easier to adjust the volume of input signals.

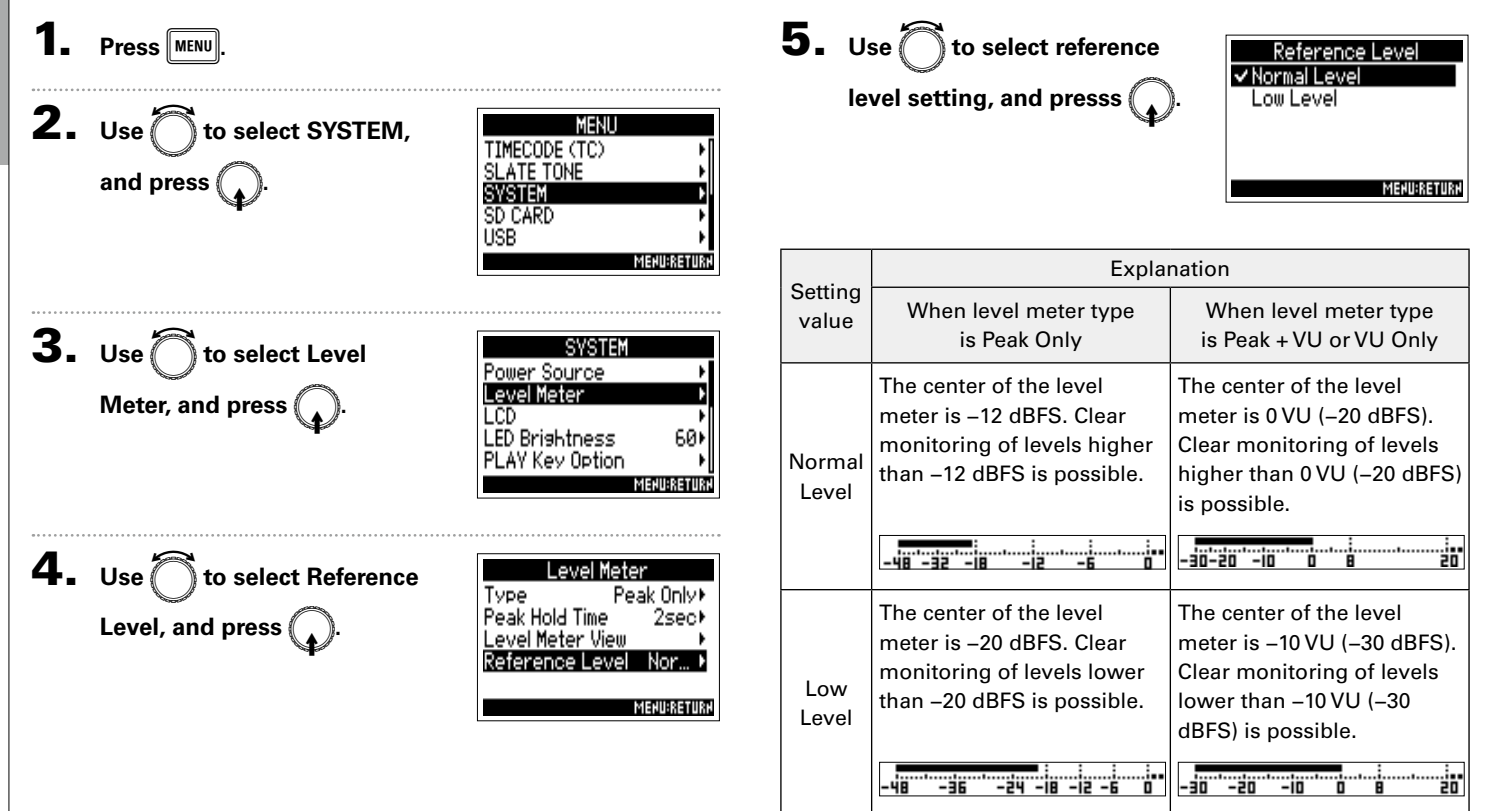

## <span id="page-8-0"></span>**Showing total recording time during long recording periods (Time Counter)**

When recording for a long time, if the file size set with "File Max Size" is reached, recording will continue in a new take and the recording time will reset. You can change this, however, so that it is not reset and the total recording time is shown.

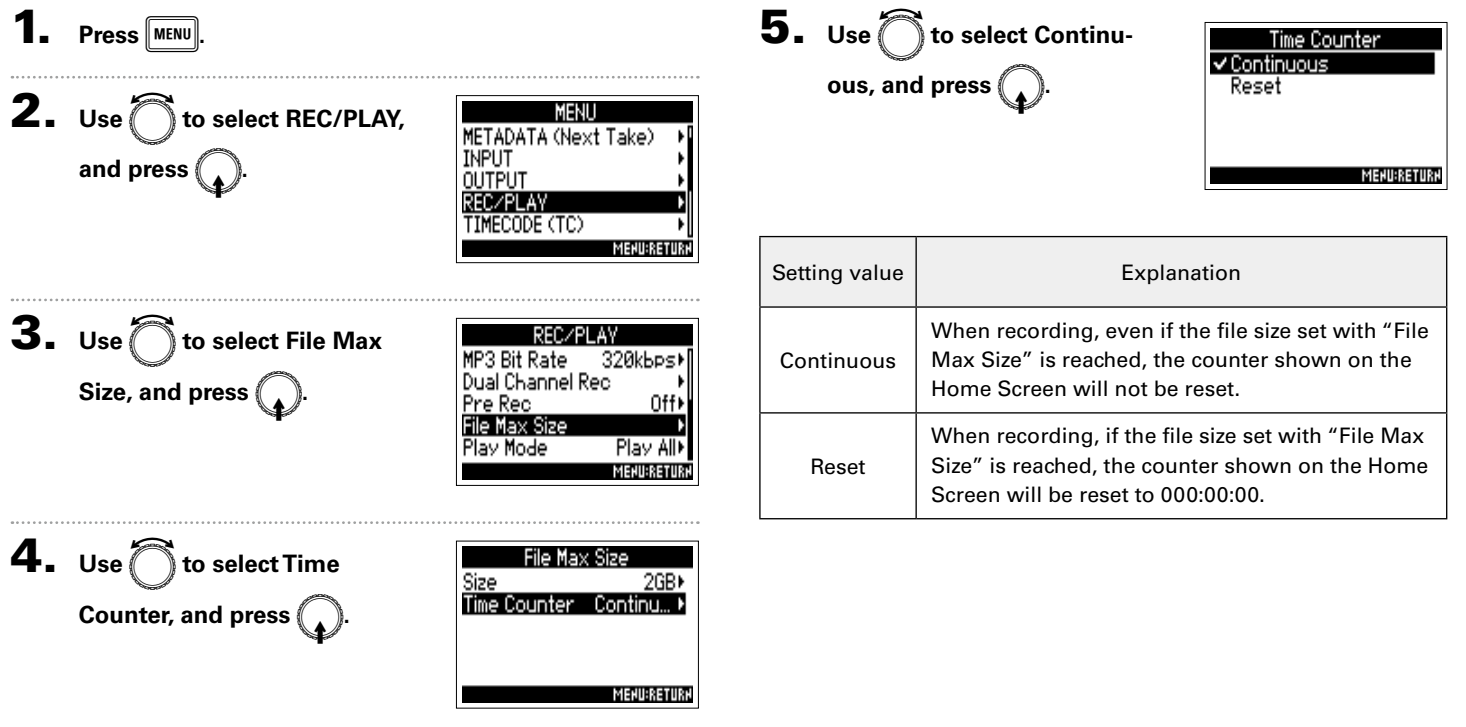

### <span id="page-9-0"></span>**Setting the format of Ambisonic Mode**

By connecting mics that can output ambisonics A-format signals to Inputs 1-4, audio can be converted to ambisonics B-format and recorded.

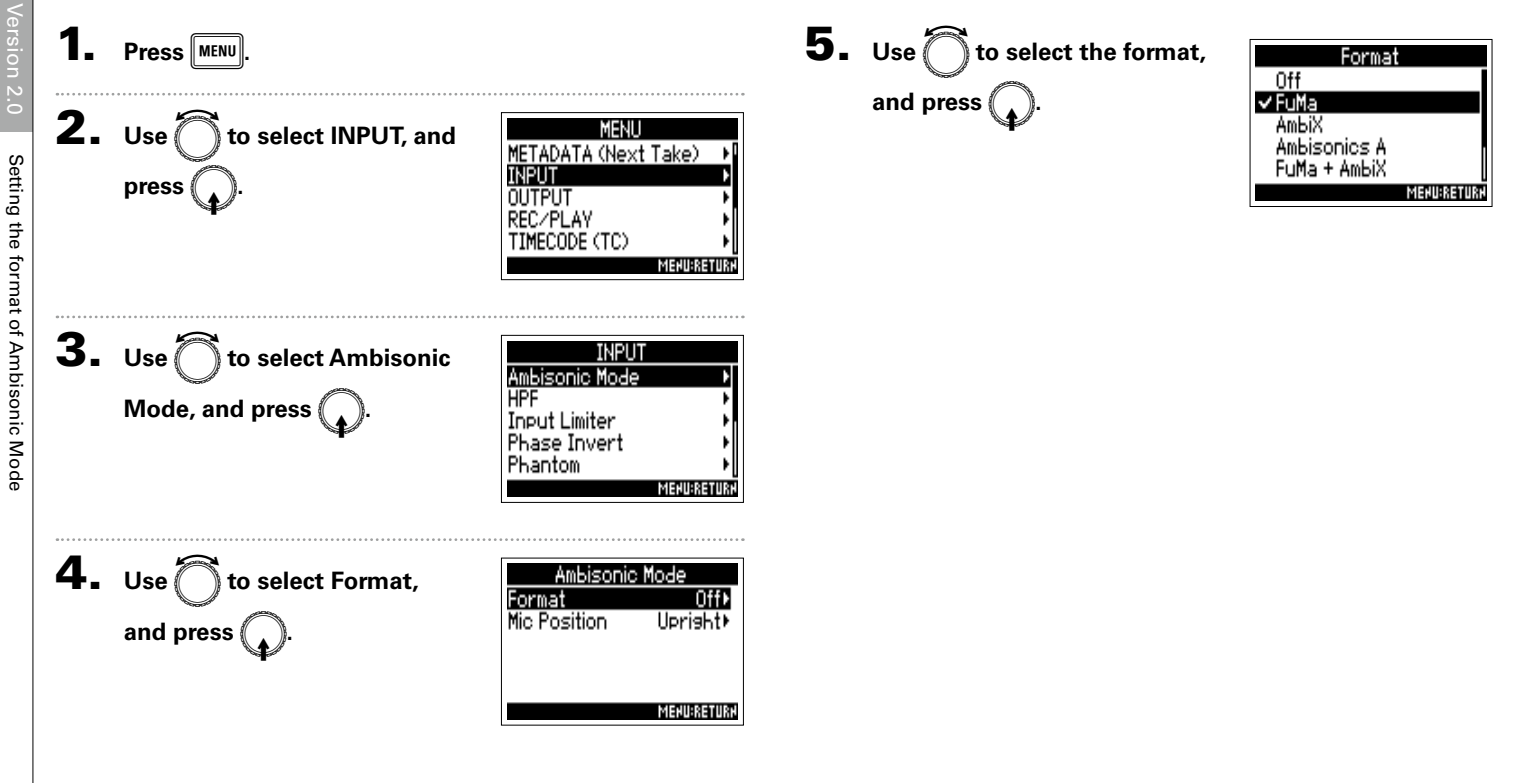

This converts the signals from Inputs 1-4 to the ambisonics FuMa B-format, and saves them as a 4-channel polyphonic file.

### **AmbiX**

This converts the signals from Inputs 1-4 to the ambisonics AmbiX B-format, and saves them as a 4-channel polyphonic file.

### **Ambisonics A (Stereo Monitor)**

Format: Ambisonics A (Stereo Monitor)

This saves the signals from Inputs 1-4 as a 4-channel polyphonic file without converting them to an ambisonics B-format. The monitoring signal is converted to ambisonics B-format and then to an ordinary stereo signal.

#### Trim **Ambisonics** B-format converter Ambisonics Stereo Monitor converter Input 1-4 **Track** 1-4 **Track** L/R

Setting the format of Ambisonic Mode Setting the format of Ambisonic Mode

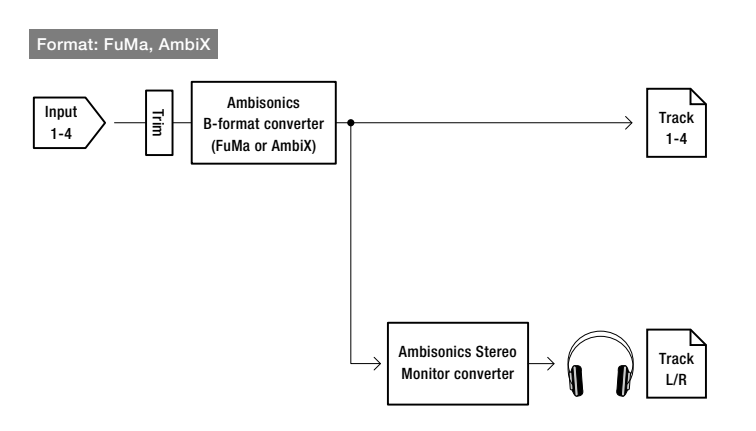

#### **Setting the format of Ambisonic Mode (continued)**

#### **FuMa + AmbiX**

This converts the signals from Inputs 1-4 to the ambisonics FuMa B-format, and records them to tracks 1-4. It also converts the signals from Inputs 1-4 to the ambisonics AmbiX B-format, and records them to tracks 5-8. These can be recorded at different input levels.

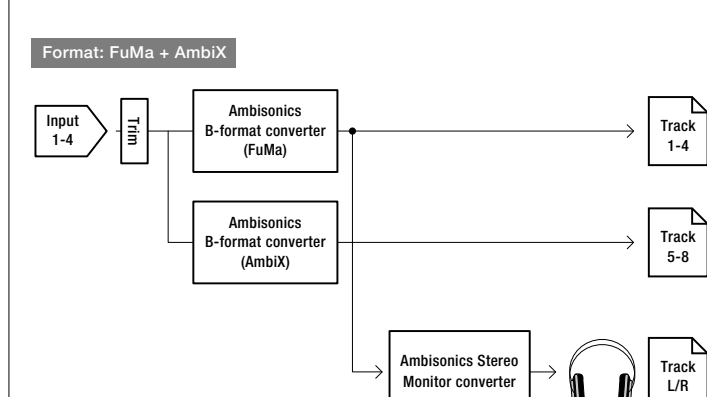

#### **FuMa + Ambisonics A**

This converts the signals from Inputs 1-4 to the ambisonics FuMa B-format, and records them to tracks 1-4. It also records the signals from Inputs 1-4 to tracks 5-8 without converting them to an ambisonics B-format.

### **AmbiX + Ambisonics A**

This converts the signals from Inputs 1-4 to the ambisonics AmbiX B-format, and records them to tracks 1-4. It also records the signals from Inputs 1-4 to tracks 5-8 without converting them to an ambisonics B-format.

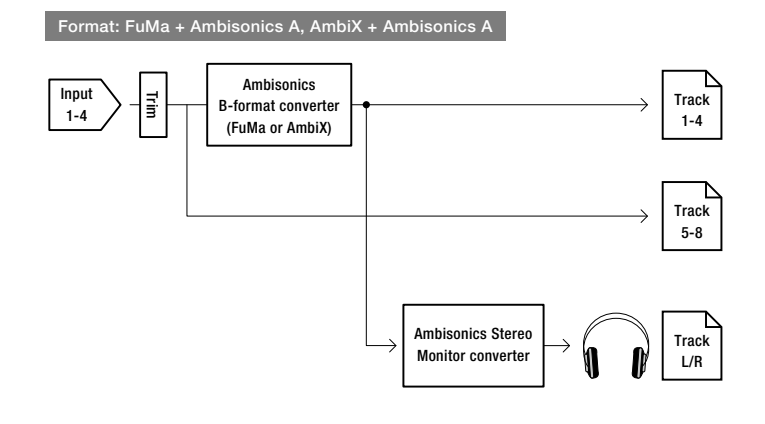

#### **NOTE**

- The sampling rate can only be set to 192 kHz when the format of Ambisonic Mode is Off.
- Ambisonic files are saved as 4-channel polyphonic files, not as mono or stereo files.
- A ZOOM mic capsule can only be used when the format of Ambisonic Mode is Off.
- The following parameters cannot be set for tracks using Ambisonic Mode input.
	- Dual Channel Rec
	- Trim Link
	- Phase Invert
	- Pan
	- Input Delay
	- Stereo Link
- A Files recorded when the format of Ambisonic Mode is not Off will play back as ambisonic audio sources rather than ordinary 4-channel polyphonic files. For this reason, these tracks cannot the panned or muted during playback.
- When the  $\frac{NPOTS}{P}$  indicator is lit, FuMa + AmbiX, FuMa + Ambisonics A, and  $AmbiX + Amhisonics A cannot be selected.$
- When FuMa + AmbiX, FuMa + Ambisonics A, or AmbiX + Ambisonics A is selected, the  $\frac{MPUTS}{P}$  indicator cannot be lit.
- Tracks 7/8 can only be assigned when FuMa + AmbiX, FuMa + Ambisonics A, or AmbiX + Ambisonics A is selected.
- If an ambisonic file in FuMa + AmbiX, FuMa + Ambisonics A, or AmbiX + Ambisonics A us played back on the  $\blacktriangleright$   $\blacktriangleleft$  , the sound of tracks 5–8 will not be played.

• When FuMa + AmbiX, FuMa + Ambisonics A, or AmbiX + Ambisonics A is selected, the sound of tracks 5–8 will not be shown by the level meters and monitoring will not be possible even if  $PFLO$  is pressed.

#### **HINT**

- Ambisonic Mode can be set during use as an audio interface (Multi Track). The FuMa + AmbiX, FuMa + Ambisonics A, and AmbiX + Ambisonics A formats, however, cannot be selected.
- Even when the format of Ambisonic Mode is Off, you can press track  $PHO$  to monitor their input sounds. When PFL mode is set to PFL, you can monitor sounds before they are converted to ambisonics B-format. When PFL mode is set to SOLO, you can monitor sounds after they are converted to Ambisonics B-format.
- The input levels of the Ambisonic Mode input tracks are linked, so for Input 1 can be used to adjust their input levels.
- The input enabled/disabled statuses of the Ambisonic Mode input tracks are linked, so the settings of all assigned tracks can be switched simultaneously by pressing any of their track keys.
- The following parameters that can be set on the PFL screen are linked for input tracks using Ambisonic Mode.
	- $-$  HPF
	- Input Limiter
	- Phantom
	- Fader
	- PFL Mode

### **Setting the format of Ambisonic Mode (continued)**

### **When Ambisonic Mode is enabled, the Home Screen will appear as follows.**

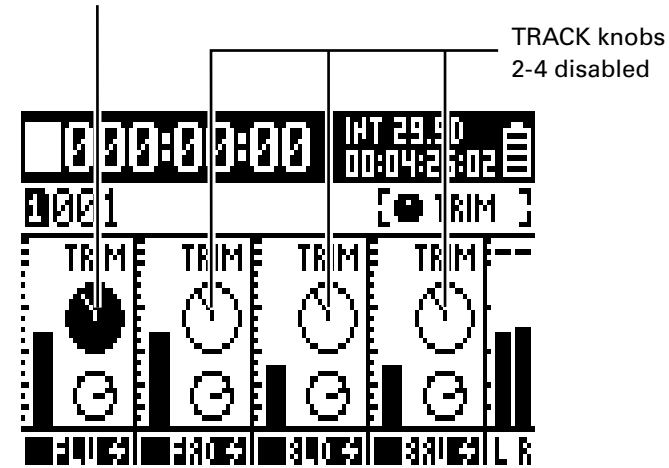

When TRIM set as parameter adjusted by TRACK knobs

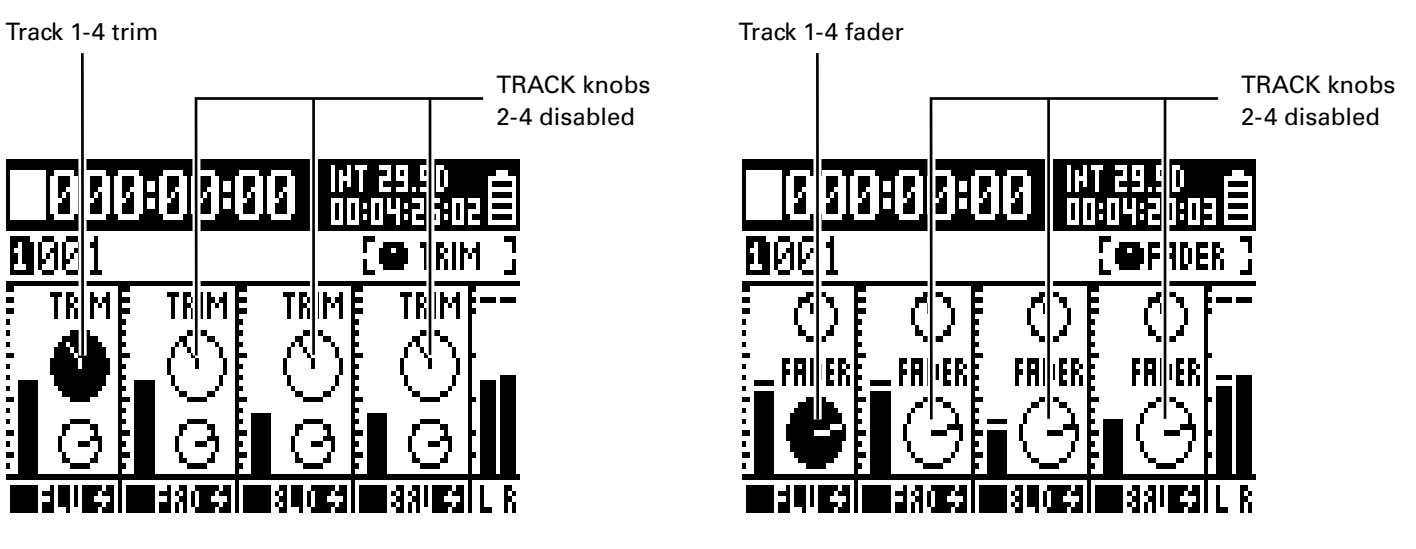

When FADER set as parameter adjusted by TRACK knobs

Setting the format of Ambisonic Mode

Setting the format of Ambisonic Mode

## <span id="page-14-0"></span>**Setting the mic position used for ambisonic recording (Mic Position)**

By setting the mic orientation used during ambisonic recording as an **F4** parameter, proper positioning can **be maintained when converting to ambisonic B format if the mic orientation is changed from upright to upside down or horizontal.**

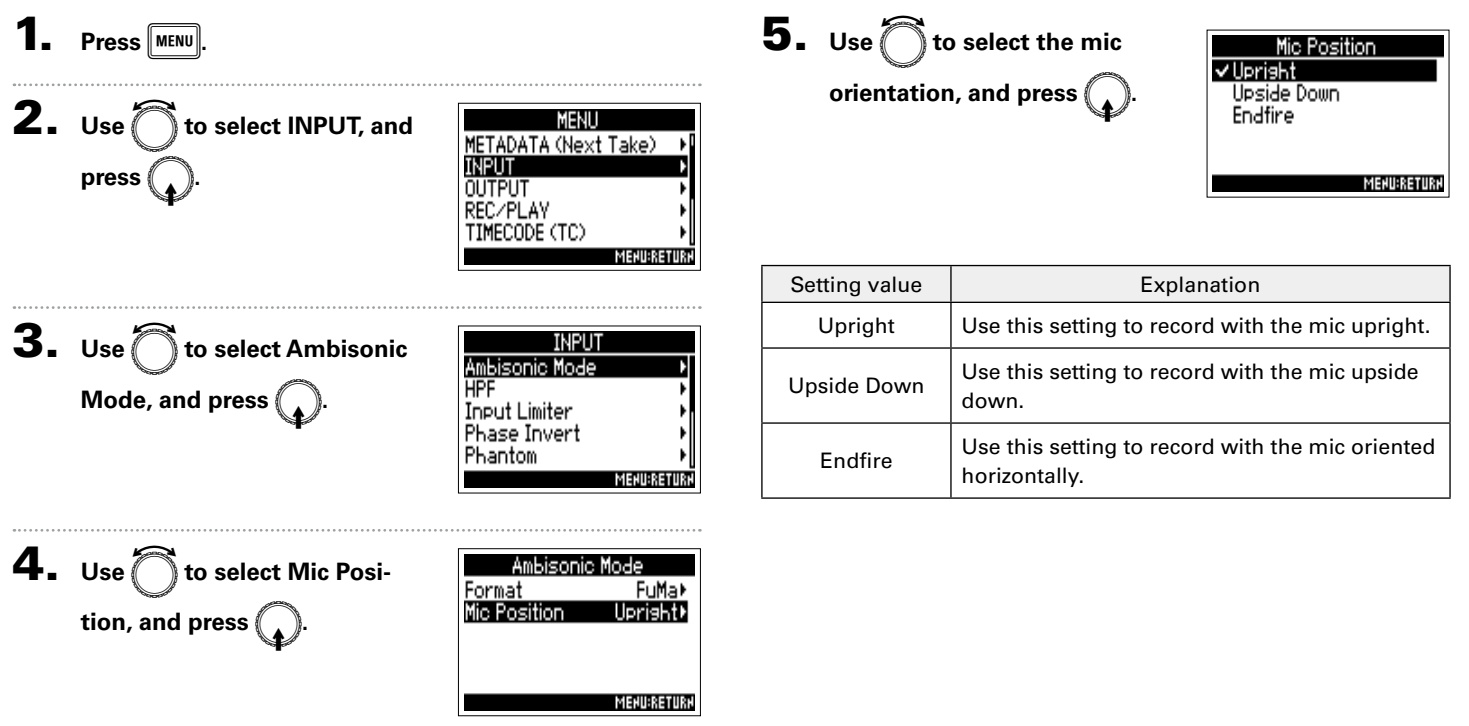

Setting the mic position used for ambisonic recording (Mic Position)

Setting the mic position used for ambisonic recording (Mic Position)

#### **Setting the mic position used for ambisonic recording (Mic Position) (continued)**

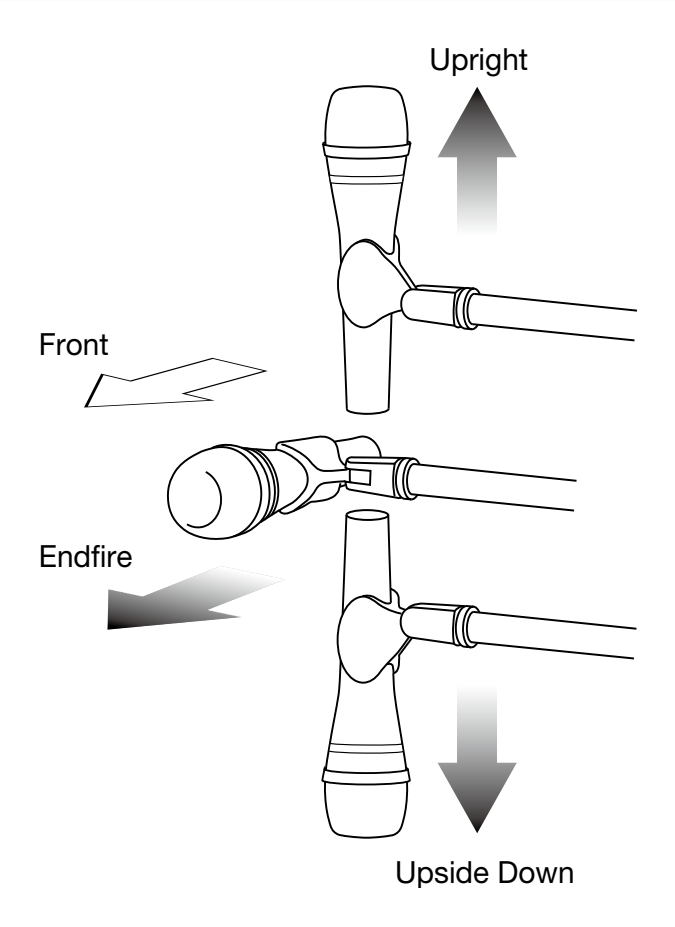

#### **HINT**

- Using the mic upright is recommended for ambisonic recording in order to minimize reflections from the floor and the mic itself.
- When it is difficult to use the mic in an upright orientation, you can place it upside down or pointing forward and change the Mic Position setting accordingly.

#### **NOTE**

• If this setting and the mic position do not match, sound positioning will not be properly re-created during conversion to ambisonic B format.

### <span id="page-16-0"></span>**Changing the number of the next recorded take**

The number given to the next recorded take can be changed when the Home Screen is open.

## **1.** Press and hold  $\boxed{F}$

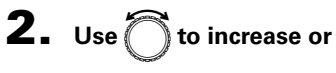

**decrease the take number by** 

**one, and presss** 

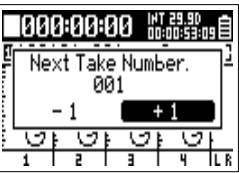

#### **NOTE**

During recording/playback or when Date set as how scenes are named (Name Mode), this function cannot be used. How scenes are named can be changed using the following menu items.

MENU>METADATA(Next Take)>Scene>Name Mode

ä

## <span id="page-17-0"></span>Setting  $FRC - B$  fader and knob operation (Knob/Fader Mode)

How the **FRC-B** faders and TRIM/PAN knobs operate when their positions differ from actual parameter **values can be set.** 

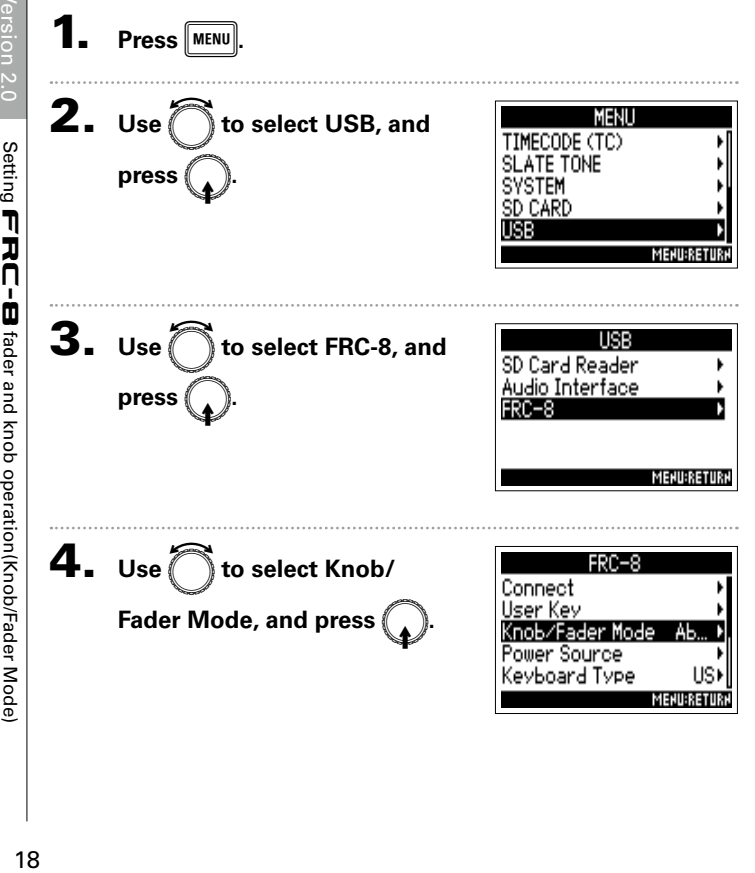

**5.** Use **c** to select the fader **and knob operation, and press** 

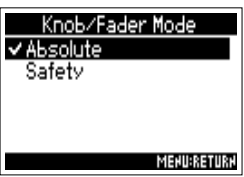

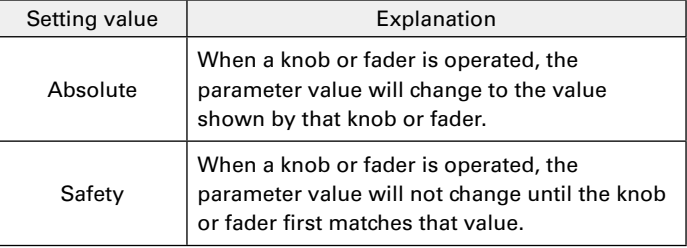

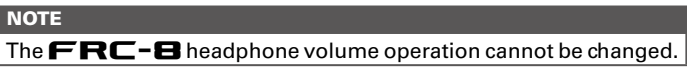

### <span id="page-18-0"></span>**Other new functions**

- **• Extended the HPF setting ranges from 80-240 Hz to 10-240 Hz.**
- **• Enabled the option to edit "Note" and "Track Name" metadata while recording. While recording, press** 1 **to open the Note editing screen or**  $\boxed{3}$  **to open the Track Name editing screen.**
- **• Changed SD card volume labels to "F4\_SD1" and "F4\_SD2" respectively.**

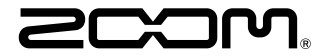

ZOOM CORPORATION 4-4-3 Kanda-surugadai, Chiyoda-ku, Tokyo 101-0062 Japan http://www.zoom.co.jp